# **Prof. Dr.-Ing. Rainer Ose**

**Elektrotechnik für Ingenieure**

− **Bauelemente … mit PSPICE** −

**1. Auflage, überarbeitet für E-Book, 2020**

# **Kurzanleitung zur Erstellung einer Netzliste**

- **Erstellung einer Netzliste:**
- 1) Skizzieren der Simulationsschaltung und Bezeichnung aller Knoten (echt + virtuell)
- 2) *Schaltungsbeschreibung*:
	- − Verwendung eines beliebigen Texteditors bzw. Arbeit mit | WORD |
	- − Trennung der einzelnen Angaben durch mindestens ein Leerzeichen oder durch einen Tabulator
	- − Angabe von Elementaranweisungen [Auflistung aller Bauelemente (**D**evices) mit Angabe ihrer Knotenpositionen und ihrer *PartName*-Listenwerte]:

DName Knoten1 Knoten2 Wert(e)

**z.B. VDC:** V1  $\blacksquare$  1  $\blacksquare$  0  $\blacksquare$  DC  $\blacksquare$  1

3) *Modellanweisungen*:

− Angabe von **M**odelldaten für Bauelemente aus den Libraries BREAKOUT, EVAL und MISC:

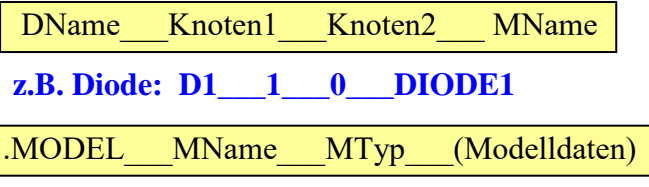

**z.B. Diode: .MODEL\_\_\_DIODE1\_\_\_D\_\_\_(IS=2.682n\_\_\_RS=0.5664\_\_\_CJO=4p)**

- 4) *Steueranweisungen*:
	- − Vereinbarung von **P**arametern:

 $\text{PARAM}$  PName1=PValue1 PName2=PValue2

- **z.B. POT: .PARAM\_\_\_SS=1**
- − Beschreibung der zu verwendenden **S**weeps:

.DC STyp MName Start End Increment

- **z.B. DC-Main-Sweep: .DC\_\_\_LIN\_\_\_V1\_\_\_0.5\_\_\_1\_\_\_1m**
- **z.B. DC-Nested-Sweep: .DC\_\_\_LIN\_\_\_PARAM\_\_\_RMB\_\_\_LIST\_\_\_125\_\_\_250\_\_\_500**
- .AC STyp TotalPts Start End

**z.B. AC-Sweep: .AC\_\_\_DEC\_\_\_1000\_\_\_1k\_\_\_1MEG**

.STEP MTyp MName PName LIST Value1 Value2

**z.B. Parametric-Sweep: .STEP\_\_\_NPN\_\_\_BC550-X\_\_\_(XTB)\_\_\_LIST\_\_\_0.5\_\_\_1.5\_\_\_2.5** 5) Angabe der Arbeitstemperatur .TEMP 20  $(9=20^{\circ}\text{C})$ 6) Aufruf von PROBE und Programmabschluss .PROBE (neue Zeile) .END

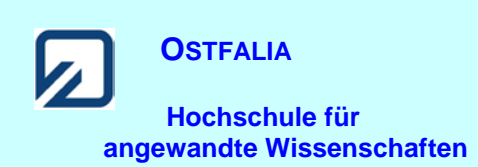

## • **Erzeugen einer Netzliste auf der SCHEMATICS-Arbeitsoberfläche:**

1) Fertige Netzliste in die Zwischenablage kopieren **Markieren** und > Strg < + > C <

 **Die Lehr- und Simulationsbeispiele zum Buch befinden sich als PDF-Dateien im Internet. Diese Dateien enthalten die Netzlisten zur Simulation aller Beispiele.** 

 **Laden Sie sich die gewünschte PDF-Datei herunter und speichern Sie sie auf Ihrem PC. Nun können Sie die Listen mit dem Mauszeiger oder über die Pfeiltasten markieren.**

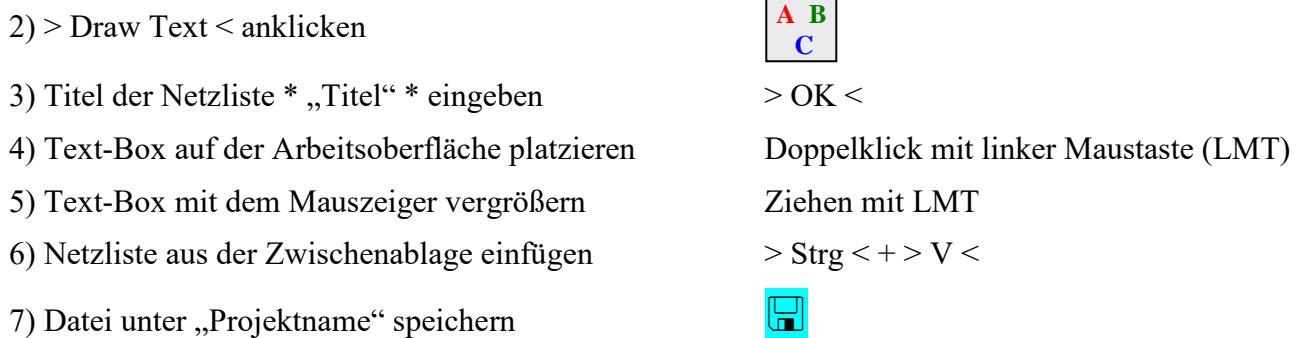

Damit ist das Original der Netzliste auf der Arbeitsoberfläche hinterlegt. Eventuelle Änderungen in der aktiven Netzliste sind somit besser nachvollziehbar und können einfacher rückgängig gemacht werden.

# • **Abspeichern der Netzliste als PSPICE-Projekt:**

- 8) Netzliste aus der Text-Box kopieren Markieren und > Strg < + > C <
- 
- 10) *Analysis* → *Examine Netlist*
- 11) Netzliste aus der Zwischenablage einfügen  $>$  Strg < + > V <
- 12) Netzliste im Editor abspeichern mit *Datei* → *Speichern*
- 13) Projektdatei zur Sicherheit nochmals abspeichern
- 
- 9) *Analysis*  $\rightarrow$  *Create Netlist* Beachte Punkt 7): Datei vorher speichern!

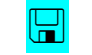

₩

### **Start der Simulation mit > Simulate <**

Aufruf von Variablen und Darstellung von Funktionen im **PROBE-Fenster** über:

*Trace* → *Add Trace*

Trace-Expression-Zeile: **Y (aus) OK**

### **Weitere Angaben und Lösungen unter:**

*View* → *Output File* (direkt im **PROBE-Fenster**) oder:  *Analysis* → *Examine Output* **(Arbeitsoberfläche SCHEMATICS)**

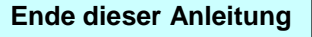